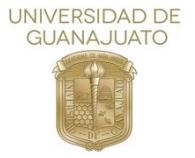

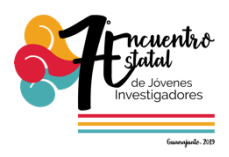

# **Análisis comparativo entre cloud computing basado en OpenNebula y Virtualización basada en VirtualBox**

Cesar Armando Escamilla Hernández Instituto Tecnológico Superior de Irapuato Ingeniería en Sistemas Computacionales

#### **Resumen**

El cómputo en la nube ha ganado popularidad en la industria de las tecnologías de la información (TI), cada vez atrae a más usuarios debido a los beneficios que ofrece. Con el rápido avance de la tecnología, las organizaciones han adoptado la nube por diversas razones como agilidad, escalabilidad y reducción de costos; de alguna u otra forma la computación en la nube hoy en día permite realizar actividades que anteriormente requerían altos costos en cuanto a recursos computacionales se refiere, por ejemplo, la virtualización de sistemas operativos, la cual requiere que una computadora "divida" su funcionamiento en: CPU, RAM y Disco Duro.

Mientras que hay muchas opciones en cuanto a un orquestador de nube, Open Nébula es una opción popular en el mundo del código abierto. La nube proporciona una combinación de componentes de servicio relevantes, ya sea Infraestructura como Servicio (IaaS), Plataforma como Servicio (PaaS) o Software como Servicio (SaaS). Este proyecto se enfoca en cómo proveer virtualización con un sistema IaaS usando una nube privada basada en Open Nébula.

Vol. 6 (2019) 7º Encuentro de Jóvenes Investigadores

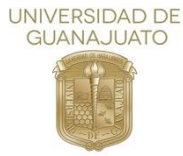

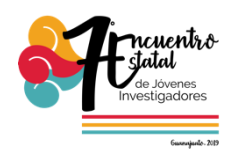

#### **Introducción**

El cómputo en la nube provee servicios virtualizados en la red, permitiendo la construcción de una nube privada o pública; actualmente el cómputo en la nube brinda muchas ventajas y constantemente surgen nuevas herramientas que brindan más y más servicios virtualizados dando así la oportunidad de que una nube computacional pueda ser utilizada para diversos servicios permitiendo un máximo aprovechamiento.

El actual crecimiento de las tecnologías, asi como la necesidad de aprender y trabajar en un entorno computacional multi-sistema en el Instituto Tecnológico Superior de Irapuato, ha dado lugar al desarrollo de este proyecto, además se ha observado la problemática que la virtualización de sistemas operativos genera para los estudiantes, debido a la necesidad de recursos computacionales en CPU y memoria RAM principalmente.

Este trabajo presenta el desarrollo de un prototipo que ofrece como solución la virtualización de sistemas operativos en una nube privada, en el cual se expondrá la diferencia entre ejecutar un sistema virtual en un equipo personal y la ejecución del mismo sistema en el prototipo de la nube privada, demostrando así las ventajas que se obtendrían al tener un entorno de nube privada institucional con la característica de virtualización de sistemas operativos.

#### **Objetivos**

Configurar la plataforma Open Nébula en un entorno de laboratorio para el despliegue del servicio de virtualización de sistemas operativos, con la finalidad de especificar las ventajas y desventajas de esta tecnología en cuanto a rendimiento de hardware se refiere.

## **Justificación**

La computación en la nube es un nuevo paradigma que consiste en ofrecer servicios de cómputo a través de internet, teniendo relevancia debido a sus innovaciones en virtualización y computación distribuida utilizando como principal

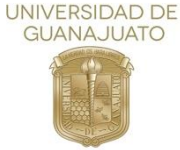

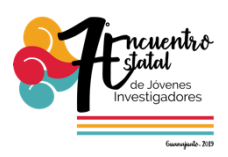

herramienta el gran avance en la velocidad de acceso a internet y la debilidad económica.

En este sentido, se observa la oportunidad de incursionar en el área de estudio cómputo en la nube con orientación a la creación de ambientes virtuales en la educación superior, para la realización de prácticas de laboratorio que requieran el uso de equipos de cómputo de gama alta. A través de una infraestructura de nube se puede lograr un ahorro significativo en cuanto a uso de hardware se refiere tanto en los equipos de cómputo personales de los estudiantes como en las computadoras de los laboratorios de las instituciones, pues es la infraestructura la encargada de realizar toda la carga de trabajo.

Existe la tecnología OpenNebula que además de ser una plataforma de software libre, permite implementar diversas herramientas tales como la virtualización de sistemas operativos, guardar archivos, ejecución de programas, entre otras. La presente investigación se enfoca en el análisis de dicha tecnología a través del desarrollo de un prototipo de nube privada que permita demostrar que al implementar una nube privada con la tecnología OpenNebula se logrará que en la carrera de ingeniería de sistemas computacionales en materias que requieran el uso de un segundo sistema operativo específicamente hablando se reduzca la necesidad de que el alumno cuente con un equipo de cómputo lo suficientemente capaz de correr dichos sistemas virtualizados ya que con la implementación de la nube el alumno únicamente tendrá que ingresar por medio de un navegador web a la interfaz de la nube y de esta manera iniciar sesión y ejecutar el sistema operativo que requiera utilizar. Viéndose beneficiado de tal manera de que se logre un desempeño en prácticas de clase al realizarlas individualmente. De igual manera el maestro o maestra encargados de impartir la materia tendrá un área más amplia de desempeño para realizar prácticas en clase y dejar de lado la cuestión de si los equipos de cómputo lograran la ejecución de los sistemas requeridos.

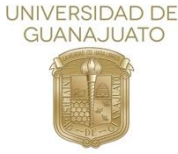

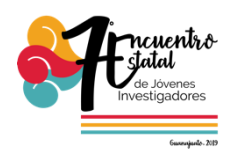

# **Metodología**

El equipo de cómputo que se utilizó como servidor para el desarrollo del proyecto comprende las siguientes características:

| Componente   | Descripción     |                     |         |            |   |  |
|--------------|-----------------|---------------------|---------|------------|---|--|
| Procesador   |                 | $Intel(R)$ Core(TM) | i7-7500 | <b>CPU</b> | @ |  |
|              | 2.70GHz 2.90GHz |                     |         |            |   |  |
|              |                 |                     |         |            |   |  |
| Memoria RRAM | 16 GB           |                     |         |            |   |  |
| Disco Duro   | 2TB             |                     |         |            |   |  |
| Disco Solido | 500GB           |                     |         |            |   |  |

Tabla 1 Características de la computadora

Con respecto a la metodología, se resume en las siguientes actividades:

- 1. Analizar la plataforma Open Nébula para determinar el formato de imágenes compatibles.
- 2. Configurar la plataforma Open Nébula en un entorno de pruebas.
- 3. Seleccionar el sistema operativo a virtualizar.
- 4. Configurar el componente de virtualización dentro de la plataforma.
- 5. Realizar pruebas de ejecución del sistema operativo desde la plataforma y de manera independiente.
- 6. Cotejar resultados de virtualización.

El sustento de este proyecto está basado en el análisis de los problemas observados por la Ing. Dennise Ivonne Gallardo Alvarez durante el desempeño de las materias que ella imparte en las cuales se requiere la virtualización de sistemas operativos.

## **Resultados**

Como resultados del proyecto primeramente se recabo información de estado del arte referente al cómputo en la nube, además de información específica de la

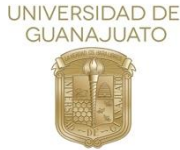

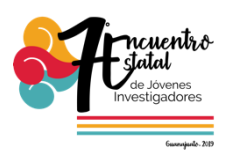

tecnología Open Nébula. Posteriormente se realizó la instalación de la plataforma dentro de un sistema operativo de Distribución Linux.

Para la configuración y ejecución de un sistema operativo alojado en la nube se requirió la preparación de una plantilla, así como la imagen para la instalación del sistema de las cuales existen de extensión .qcow2, que están diseñadas para facilitar la instalación dentro de una nube computacional.

La creación de dichas plantillas fue la parte más importante para lograr levantar el sistema operativo debido a que al diseñarla, se enlaza con esta platilla la imagen del sistema operativo, así como la asignación de la tarjeta de red que va a utilizar, el o los discos de almacenamiento que tendrá, tamaño de memoria y CPU. Una vez creada la plantilla, se logró virtualizar el sistema operativo Debian en la plataforma.

a) Interfaz para la creación de plantillas.

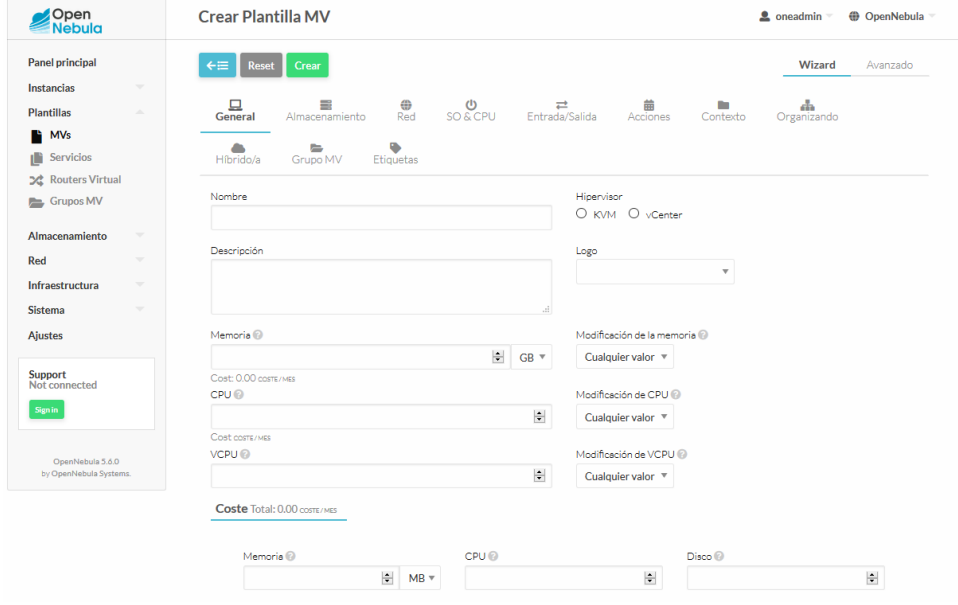

Imagen 1 Interfaz de plantilla

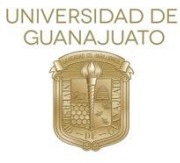

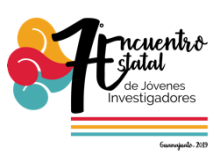

# b) Ejecución del sistema operativo.

| VNC Connected (unencrypted) to: QEMU (one-17)                                   | <b>Enviar CtrlAltDel</b> | м |
|---------------------------------------------------------------------------------|--------------------------|---|
| hostname: ttylinux host                                                         |                          |   |
| /dev/hda1: clean, 751/10200 files, 9474/40792 blocks                            |                          |   |
|                                                                                 |                          |   |
|                                                                                 |                          |   |
| setting up system clock (Fri Aug - 2 14:43:20 UTC 2019)  [ - OK                 |                          |   |
| mount: mounting /dev/hdc on /mnt/context failed: No such device or address      |                          |   |
| umount: can't umount /mnt/context: Invalid arqument                             |                          |   |
| . nk                                                                            |                          |   |
| пĸ                                                                              |                          |   |
|                                                                                 |                          |   |
| 0K                                                                              |                          |   |
| /etc/rc.d/rc.startup/10.network: line 78: ./ifup-eth0.template: No such file or |                          |   |
| directory                                                                       |                          |   |
| пĸ                                                                              |                          |   |
|                                                                                 |                          |   |
| ttylinux ver 9.0 [RC1]                                                          |                          |   |
| i486 class Linux kernel 2.6.20 (tty1)                                           |                          |   |
| The initial root password is "password".                                        |                          |   |
| ttylinux host login:                                                            |                          |   |

Imagen 2. Ejecucion de Sistema Operativo.

La diferencia entre ejecutar el sistema operativo en el mismo equipo y ejecutarlo desde la nube es notable ya que el 100% del esfuerzo computacional recae en el servidor. A continuación, se observa dicha comparación.

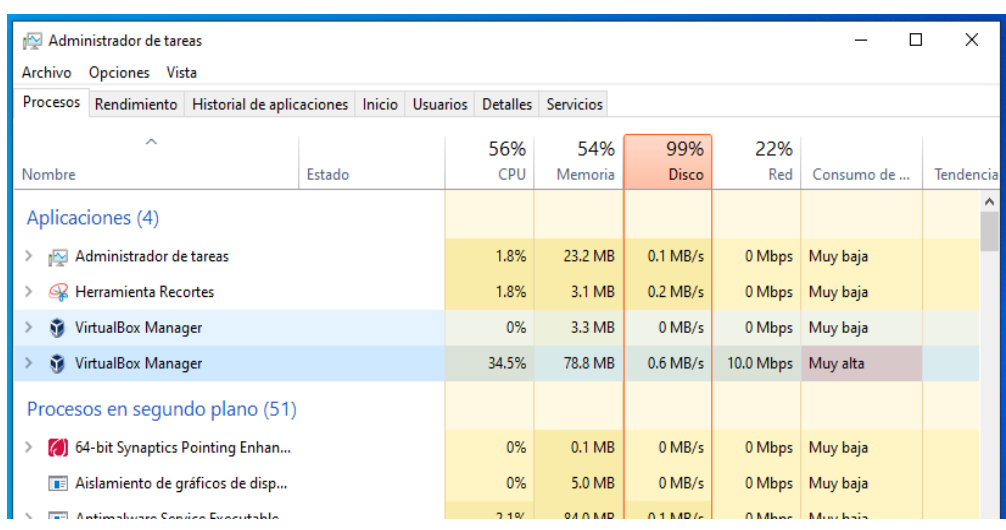

a) Virtualización mediante VirtualBox.

Imagen 3. Recursos consumidos por VirtualBox

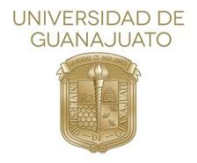

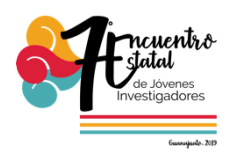

# b) Virtualización mediante OpenNebula.

| Administrador de tareas       |                       |                                                                      |        |      |          |            |         |          |     |             |
|-------------------------------|-----------------------|----------------------------------------------------------------------|--------|------|----------|------------|---------|----------|-----|-------------|
| Opciones Vista<br>Archivo     |                       |                                                                      |        |      |          |            |         |          |     |             |
| Procesos                      | Rendimiento           | Historial de aplicaciones   Inicio   Usuarios   Detalles   Servicios |        |      |          |            |         |          |     |             |
|                               | $\boldsymbol{\wedge}$ |                                                                      |        |      |          | 11%        | 35%     | 26%      | 0%  |             |
| Nombre                        |                       |                                                                      | Estado |      |          | <b>CPU</b> | Memoria | Disco    | Red | Consumo de. |
| Aplicaciones (3)              |                       |                                                                      |        |      |          |            |         |          |     |             |
| Administrador de tareas<br>ı™ |                       |                                                                      |        | 1.2% | 19.5 MB  | $0.1$ MB/s | 0 Mbps  | Muy baja |     |             |
| Google Chrome (9)             |                       |                                                                      |        | 0%   | 433.9 MB | $0$ MB/s   | 0 Mbps  | Muy baja |     |             |
| Herramienta Recortes<br>Q     |                       |                                                                      |        | 0%   | 3.1 MB   | $0$ MB/s   | 0 Mbps  | Muy baja |     |             |
|                               |                       |                                                                      |        |      |          |            |         |          |     |             |

Imagen 4. Recursos consumidos por OpenNebula

## **Conclusiones**

El alcance del proyecto se logró, se instaló la infraestructura sobre una topología monolítica donde el principal objetivo es comenzar a familiarizarse con la infraestructura, su configuración y gestión, sin embargo, se recomienda su implementación en un entorno de producción para realizar un análisis profundo debido a que se generó mucha latencia en el manejo de los recursos virtualizados. La posibilidad de instalar, configurar y gestionar, en el ámbito educativo una infraestructura de cloud, permitirá contar con una herramienta sin lugar a dudas flexible que ayude en el aprendizaje de los estudiantes a través de la interacción con una mayor diversidad de sistemas operativos.

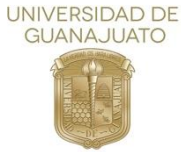

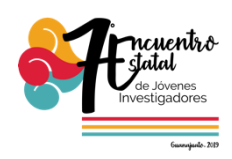

# **Referencias**

Aguilar, L. J. (2012). *Computación en la nube Estrategias de cloud computing en las empresas.* México: alfaomega.

OpenNebula. (2019). *Managing Virtual Machines Instances*. Obtenido de http://docs.opennebula.org/5.8/operation/vm\_management/vm\_instances.ht ml

OpenNebula. (s.f.). *OpenNebula Community*. Recuperado el 2 de Octubre de 2019, de https://forum.opennebula.org/

SHAON. (26 de Noviembre de 2011). *EUCALYPTUS AND IT´S COMPONENTS*. Obtenido de https://mdshaonimran.wordpress.com/2011/11/26/eucalyptusand-its-components/

SUSE. (2019). *SUSE OpenStack Cloud*. Obtenido de https://www.suse.com/eses/products/suse-openstack-cloud/